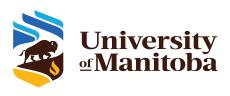

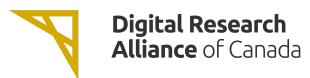

## **OSC OpenOnDemand portal on Grex**

# UofM-Spring-Workshop 2022 May 2022

Grigory Shamov

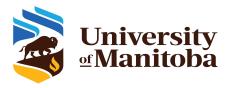

#### What Is OpenOnDemand

- <a href="https://openondemand.org/">https://openondemand.org/</a> is an HPC Web portal, that is, a browser UI for HPC systems
  - File management
  - Command-line shell access
  - Job management and monitoring across different batch servers and resource managers
  - Graphical desktop environments and desktop applications
- On Grex:
  - https://aurochs.westgrid.ca
  - Available from within Campus network, or when on UM VPN
    - https://umanitoba.ca/computing/ist/connect/virtualpn.html; use vpn.cc.umanitoba.ca
- Demo..

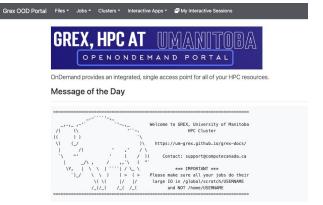

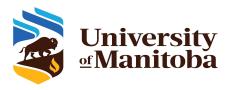

### Working with Files

https://aurochs.westgrid.ca an HPC Web portal, that is, a browser UI for HPC systems

File browser in browser

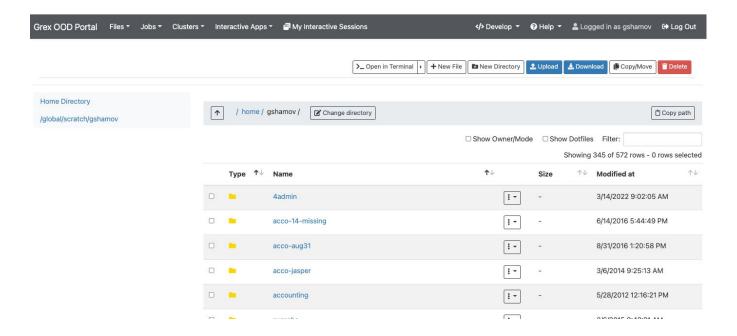

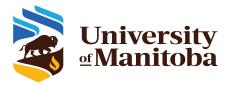

## Browsing Queue status, submitting jobs

https://aurochs.westgrid.ca is an HPC Web portal, that is, a browser UI for HPC systems

- Browser for the jobs in queue
- Allows for submitting job scripts from Web browser too. (But Apps are better)

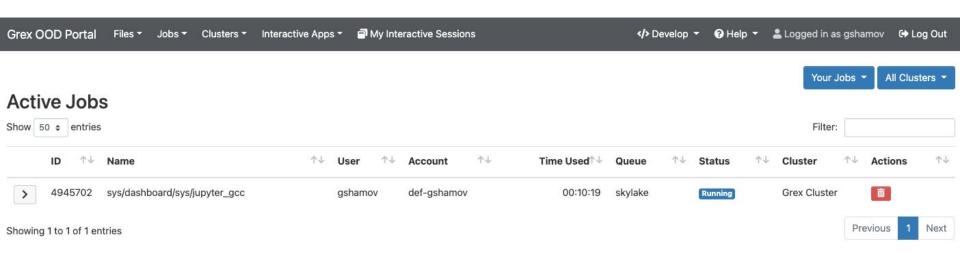

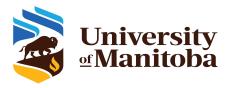

#### Desktops, Shells and Apps

- <a href="https://aurochs.westgrid.ca/">https://aurochs.westgrid.ca/</a> is an HPC Web portal, that is, a browser UI for HPC systems
  - Simple SSH shell in-browser, on a login node is available
  - Desktops
    - on compute nodes (Lightweight GUIs like on X2go)
    - On special test node (Easiest, better GUIs)
  - Apps: GV, Matlab, Jupyter Notebooks

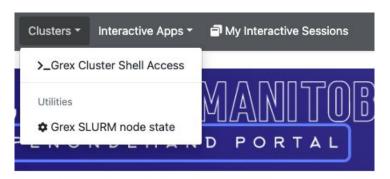

rides an integrated, single access point for all of your HPC r

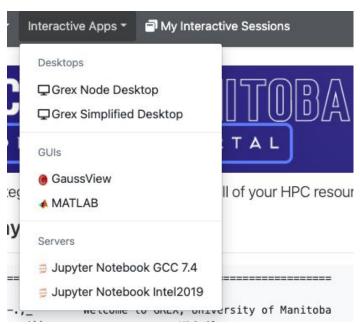

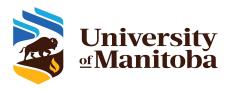

#### **Interactive Sessions**

- <a href="https://aurochs.westgrid.ca">https://aurochs.westgrid.ca</a> an HPC Web portal, that is, a browser UI for HPC systems
  - Apps and Desktops when ran, submit SLURM jobs
  - Jobs create Interactive Sessions when start.

Sessions talk to OOD Portal via NoVNC. You can connect to Sessions, terminate them

etc.

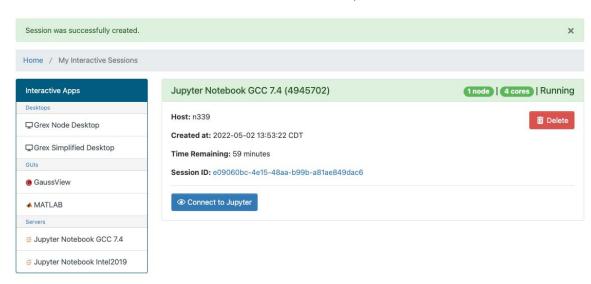

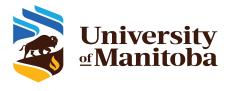

#### FAQ, Issues etc.

#### **Bad Request**

Login session expired.

- <a href="https://aurochs.westgrid.ca/">https://aurochs.westgrid.ca/</a> gives a Bad Request message to the left:
  - Old Dex session it kept in browser cache; clean cache
  - Re-type aurochs.westgrid.ca w/o the session key parameter
- Timeout messages when loading Desktop Apps or starting jobs
  - Keep hitting Reload
  - Use "test" partition
- No /home and /global/scratch for new Grex users
  - o Connect first time via command line SSH; a script creates them on first SSH login
- Inconvenient time limits for Desktop app
  - Contact us, we are now trying to optimize these things
- An App X would be useful to have on Grex
  - Contact us, we are working on expanding the list of Apps.